## **Приложение 4**

## **Лабораторная работа**

# **«Установка и настройка почтового сервера MDaemon и работа с почтовым сервером»**

**1. Цель работы:** получить практические навыки в работе с почтовым сервером, исследовать взаимодействие протоколов электронной почты в сети Интернет.

**2. Задание на лабораторную работу:** изучить теоретический материал по данной работе (прил. 1-3), повторить основные команды протоколов электронной почты SMTP, POP3, IMAP. Перед выполнением работы выяснить IP-адрес компьютера, на котором будет установлен почтовый сервер (IP-адрес необходим при выполнении п.14).

*Примечание: Внимание! Перед установкой убедитесь в отсутствии установленных предыдущих копий почтового сервера.*

#### **3. Методические указания к выполнению практической части работы:**

#### **Установка и настройка почтового сервера.**

#### **Заведение учетной записи (регистрация)**

- 1. Перепишите на локальный диск установочный файл md\_ru\_5-6.exe и запустите его.
- 2. Следуйте указаниям установочной программы.
- 3. Каталог установки C:\MDaemon.

*Примечание: каталог для установки может назначаться преподавателем.*

- 4. В поле «Имя» введите свое имя полностью латинскими буквами. В поле «Компания» введите PDSSUT. Регистрационный ключ оставьте пустым.
- 5. Снимите галочку напротив пункта «Резервировать существующие файлы MDaemon перед установкой».

*Примечание: Внимание! перед установкой убедитесь в отсутствии установленных предыдущих копий почтового сервера!*

6. Доменное имя задается преподавателем.

*Примечание: в данной работе устанавливается один почтовый сервер на группу, поэтому в качестве доменного имени можно взять номер группы.*

*Так как устанавливаемый почтовый сервер поддерживает многодоменность, то существует возможность настройки нескольких доменов в одном почтовом сервере.*

- 7. Создайте первую учетную запись: введите полное имя одного из членов бригады, почтовый ящик и пароль к нему. Используйте только цифры, знаки подчеркивания, дефиса и латинские буквы! Нельзя снимать галочку напротив пункта «Эта учетная запись имеет уровень доступа Администратор»!
- 8. Первичный адрес DNS-сервера оставляем пустым.
- 9. Установите переключатель напротив пункта «Запускать MDaemon в «Расширенном» режиме».
- 10. Снимите галочку напротив пункта «Установить MDaemon как системный сервис».
- 11. Установите галочку напротив пункта «Запустить MDaemon».
- 12. Внимательно изучите основной экран программы.
- 13. Выберете пункт меню «Настройка»  $\rightarrow$  «Первичный домен».
- 14. На закладке «Домен» измените IP-адрес домена на IP-адрес компьютера, на который установили почтовый сервер. Нажмите Кнопку «ОК»
- 15. Добавьте другие учетные записи. Для этого выберете пункт меню «Настройка» → «Различные опции» → «Разное» и снимите галочку в поле «Требует надежных паролей» и нажмите «ОК». Затем в главном меню выберете «Учетные записи»  $\rightarrow$  «Менеджер учетных записей».
- 16. Нажмите кнопку «Новый».
- 17. Введите свое полное имя, название почтового ящика и пароль к нему. Установите галочки «Разрешить POP доступ», «Разрешить IMAP доступ». В примечаниях внесите своѐ имя, фамилию и группу (по-русски). Нажмите «ОК».
- 18. Заведите учетные записи для всех членов бригады.
- 19. Остальные настройки оставьте без изменений.

#### **Работа по протоколу SMTP**

Команды протокола SMTP на стороне клиента для исследования задает преподаватель. В качестве примера можно рассмотреть выполнение следующих команд: helo, mail from, rcpt to, data, quit.

Студент должен установить соединение с почтовым сервером с помощью утилиты telnet и исследовать работу сервера с этими командами, отправив тестовое письмо на указанный преподавателем электронный адрес.

*Внимание! Если предыдущая часть работы выполнялись на прошлом лабораторном занятии и сервер MDaemon был остановлен, то необходимо запустить почтовый сервер. Меню «Пуск» «Программы» «MDaemon» «Start MDaemon».*

- 1. Проверьте, на каком порту почтовый сервер ожидает от клиента команды. Для этого выберете пункт меню «Настройка»  $\rightarrow$  «Первичный домен»  $\rightarrow$  «Порты» поля «Прослушивать входящие SMTP/MSA события на этих TCP портах» и «Создавать исходящие SMTP события, используя этот TCP порт», по умолчанию это 25 порт. *Примечание: номер порта при необходимости может быть изменен.*
- 2. Запустите утилиту telnet и соединитесь с установленным почтовым сервером по порту, который указан в настройках сервера (наберите open IP-адрес\_почтового\_сервера порт).
- 3. Разверните окно MDaemon на полный экран и откройте закладку «Сессии». Открытая SMTP-сессия будет отображаться на почтовом сервере так, как показано на рис. 7.1 и 7.2.

*Примечание: в отчете можно привести рисунок, подобный рис. 7.2, используйте для этого клавишу PrtSc и любой графический редактор, рисунки сохраните во временной папке и после окончания лабораторных занятий обязательно удалите.*

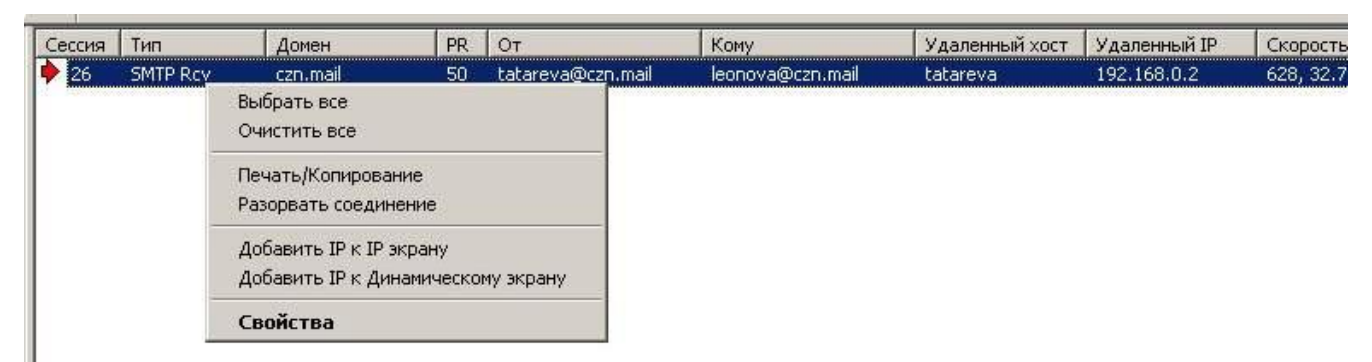

#### **Рис. 1. Открытая SMTP-сессия**

Контекстное меню для открытой почтовой сессии показывает, какие команды может выполнить администратор сервера. Например, можно разорвать соединение с клиентом.

Ход почтовой сессии отражается в окне соединений, которое вызывается выбором команды контекстного меню «Свойства», а также записывается в лог-файл.

| <b>SMTP входящий от tatareva (сессия 180:26)</b>                                                                                                    |                           | $ \Box$ $\times$     |
|----------------------------------------------------------------------------------------------------|---------------------------|----------------------|
| Журнал сессии                                                                                                    |                           |                      |
| Wed 2007-05-16 13:57:57: <-- helo tatareva#□@cnz.mail<br>Wed 2007-05-16 13:57:57: -- > 501 Обнаружены неверные символы<br>Wed 2007-05-16 13:58:09: <-- helo t□admin<br>Wed 2007-05-16 13:58:09: -- > 501 Обнаружены неверные символы<br>Wed 2007-05-16 13:58:39: <-- helo<br>Wed 2007-05-16 13:58:39: -- > 501 Обнаружены неверные символы<br>Wed 2007-05-16 13:58:57; <-- ehlo tatareva@ma□□czn.mail<br>Wed 2007-05-16 13:58:57: -- > 501 Обнаружены неверные символы<br>Wed 2007-05-16 13:59:22: <-- mail from^口; tatareva@cnz.mail<br>Wed 2007-05-16 13:59:22: --> 503 Unexpected command or sequence of commands<br>Wed 2007-05-16 13:59:38: <-- helo<br>Wed 2007-05-16 13:59:38; -- > 501 Обнаружены неверные символы<br>Wed 2007-05-16 13:59:50: <-- helo tatareva<br>Wed 2007-05-16 13:59:50: --> 250 czn.mail Hello tatareva, pleased to meet you<br>Wed 2007-05-16 14:00:26: <-- mail from^ㅁ:tatareva@cnㅁzn/mailロロロロロ.mail<br>Wed 2007-05-16 14:00:27: -- > 501 Обнаружены неверные символы<br>Wed 2007-05-16 14:00:43: <-- mail from $\Box$ : tatareva@czn.mail<br>Wed 2007-05-16 14:00:43: --> 250 <tatareva@czn.mail>, Sender ok<br/>Wed 2007-05-16 14:01:15: &lt;-- rcpt to: leonova@czn.mail<br/>Wed 2007-05-16 14:01:16: --&gt; 250 <leonova@czn.mail>, Recipient ok</leonova@czn.mail></tatareva@czn.mail> |                           |                      |
| Сообщение от/кому                                                                                                    | Удаленный хост/IP         |                      |
| tatareva@czn.mail                                                                                                    | tatareva                  |                      |
| leonova@czn.mail                                                                                                    | 192.168.0.2               |                      |
| Статистика передачи сообщения                                                                                                    | <b>Inactivity Timeout</b> |                      |
| 628, 32.77 KB/s                                                                                                    | 8 Мин 20                  | Разорвать соединение |

**Рис 2. Окно соединений**

Процесс записи отображается на экране, закладка «SMTP(in)». Лог-файл сохраняется в каталоге, где установлен почтовый сервер (например, C:\MDaemon\Logs).

- 4. Последовательно вводите команды в окне утилиты telnet и смотрите как отображается их выполнение на сервере.
- 5. После окончания работы откройте лог-файл MDaemon-SMTP-(in).log и сохраните оттуда свою почтовую сессию.

*Примечание: в лог-файл записываются все почтовые сессии для всех почтовых ящиков, зарегистрированных на данном домене, поэтому можно переписать весь лог-файл и при подготовке отчета выбрать нужную почтовую сессию.*

#### **Пример почтовой сессии**

Mon 2007-05-28 18:13:29: ----------

Mon 2007-05-28 18:18:42: Session 11; child 1; thread 2644

Mon 2007-05-28 18:16:23: Прием SMTP соединения от [192.168.1.59 : 1106]

Mon 2007-05-28 18:16:23: --> 220 pdssut.mail ESMTP MDaemon 9.5.6; Mon, 28 May 2007 18:16:23

 $+0400$ 

Mon 2007-05-28 18:16:30: <-- helo admin

Mon 2007-05-28 18:16:30: --> 250 pdssut.mail Hello admin, pleased to meet you

Mon 2007-05-28 18:16:52: <-- mail from:<tatareva@pdssut.mail>

Mon 2007-05-28 18:16:52: --> 250 <tatareva@pdssut.mail>, Sender ok

Mon 2007-05-28 18:17:12: <-- rcpt to:<doronin@pdssut.mail>

Mon 2007-05-28 18:17:12: --> 250 <doronin@pdssut.mail>, Recipient ok

Mon 2007-05-28 18:17:24: <-- data

Mon 2007-05-28 18:17:24: Creating temp file (SMTP):

c:\doronin\mdaemon\queues\temp\md50000000005.tmp

Mon 2007-05-28 18:17:24: --> 354 Enter mail, end with <CRLF>.<CRLF>

Mon 2007-05-28 18:18:34: Message size: 112 bytes

Mon 2007-05-28 18:18:35: Создание сообщения successful:

c:\doronin\mdaemon\queues\inbound\md50000000001.msg

Mon 2007-05-28 18:18:35: --> 250 Ok, message saved <Message-ID: >

Mon 2007-05-28 18:18:42: <-- quit

Mon 2007-05-28 18:18:42: --> 221 See ya in cyberspace

Mon 2007-05-28 18:18:42: SMTP сессия успешна (Байт принято/передано: 206/306)

Mon 2007-05-28 18:18:42: ----------

#### **Работа по протоколу POP3**

Команды протокола POP3 на стороне клиента для исследования задает преподаватель. В качестве примера, можно рассмотреть выполнение следующих команд: capa, user, uidl, pass, list, retr, quit. Студент должен установить соединение с почтовым сервером с помощью утилиты telnet и исследовать работу сервера с этими командами, получив тестовое письмо.

*Внимание! Если предыдущие части работы выполнялись на прошлом лабораторном занятии и сервер MDaemon был остановлен, то необходимо запустить почтовый сервер. Меню «Пуск» «Программы» «MDaemon» «Start MDaemon».*

- 1. Проверьте, на каком порту почтовый сервер ожидает от клиента команды. Для этого выберете пункт меню «Настройка»  $\rightarrow$  «Первичный домен»  $\rightarrow$  «Порты» поле «Прослушивать входящие POP события на этом TCP порте», по умолчанию это 110 порт. *Примечание: номер порта при необходимости может быть изменен.*
- 2. Запустите утилиту telnet и соединитесь с установленным почтовым сервером по порту, который указан в настройках сервера.
- 3. Разверните окно MDaemon на полный экран и откройте закладку «Сессии». Открытая POP-сессия будет отображаться на почтовом сервере так, как показано на рис. 7.3, 7.4, 7.5.

*Примечание: в отчете можно привести рисунок, подобный рис. 7.5, используйте для этого клавишу PrtSc и любой графический редактор, рисунки сохраните во временной папке и после окончания лабораторных занятий обязательно удалите.*

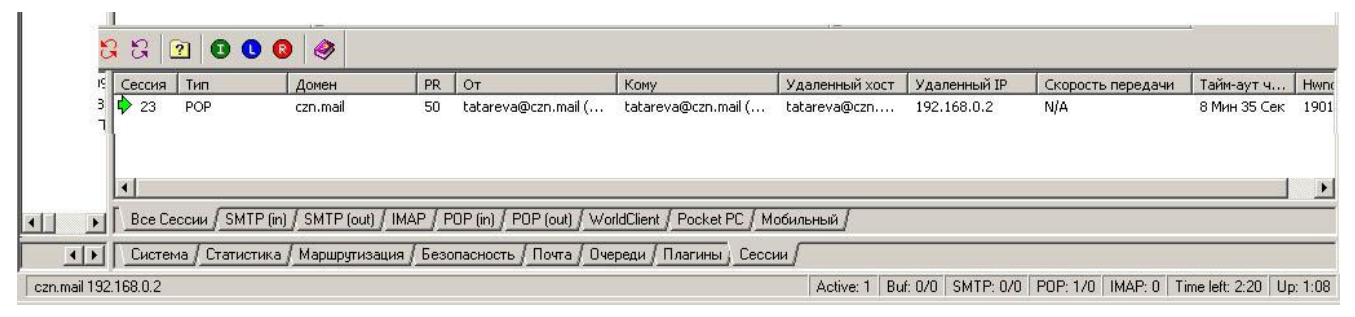

#### **Рис. 3. Открытая сессия**

Контекстное меню для открытой почтовой сессии показывает, какие команды может выполнить администратор сервера. Например, можно разорвать соединение с клиентом.

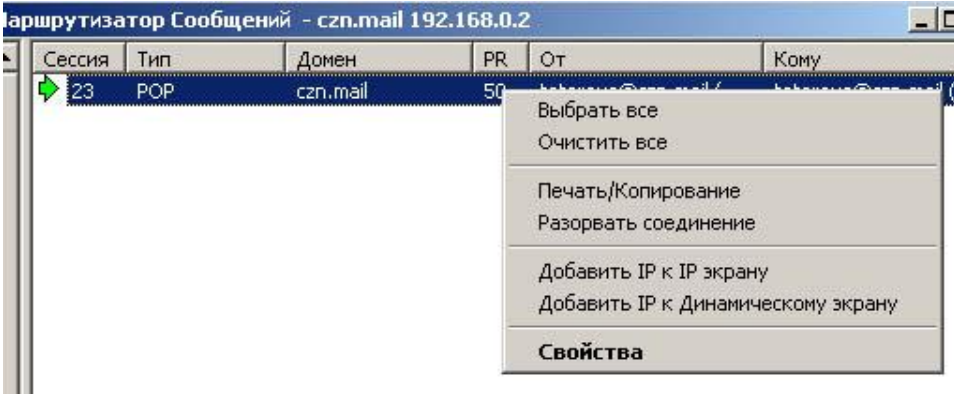

## **Рис. 4. Открытая POP-сессия. Контекстное меню.**

Ход почтовой сессии отражается в окне соединений, которое вызывается выбором команды контекстного меню «Свойства», а также записывается в лог-файл.

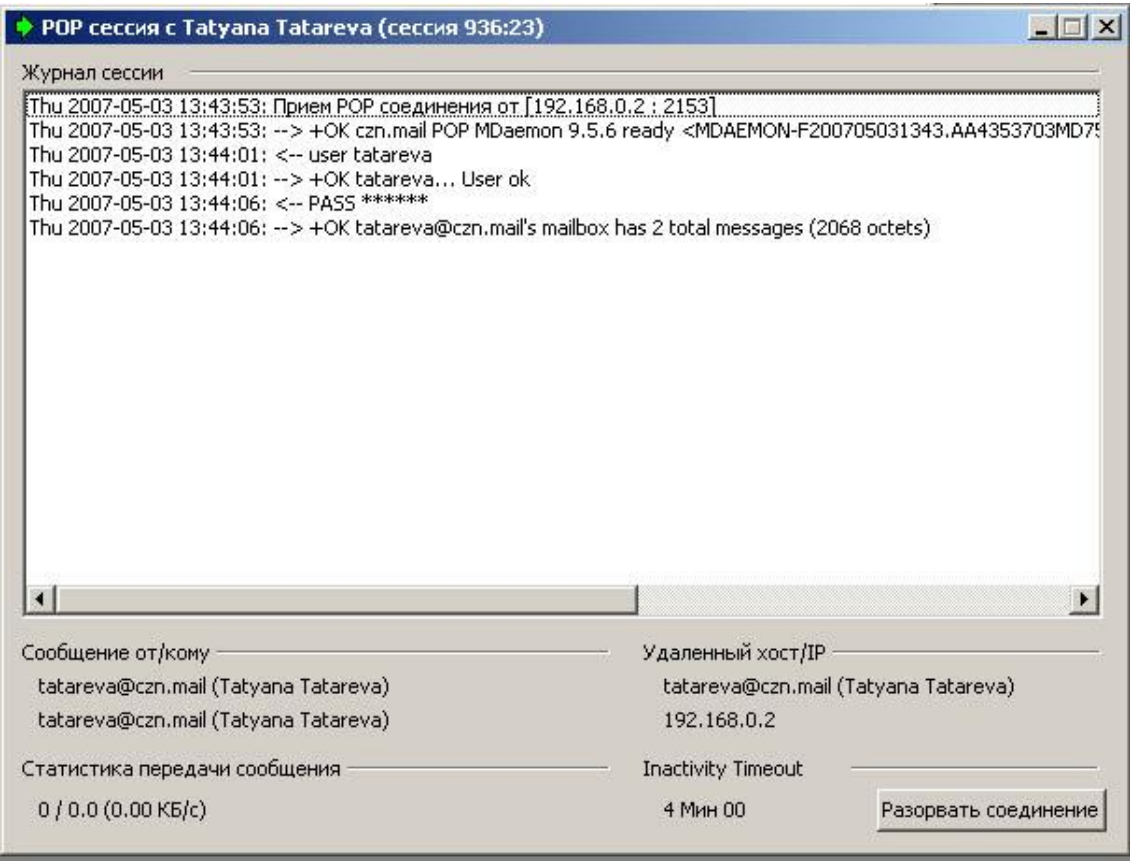

#### **Рис 5. Окно соединений**

Процесс записи отображается на экране, закладка «DomainPOP». Лог-файл сохраняется в

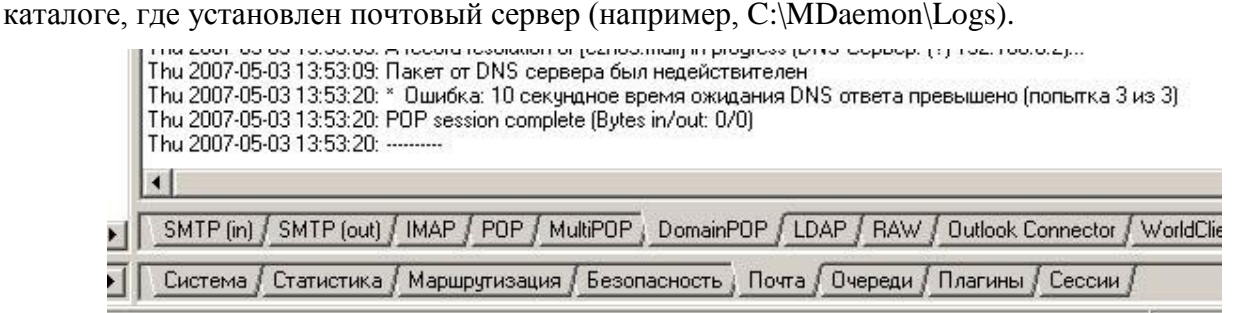

#### **Рис 6. Отражение POP сессии в журнале «DomainPop»**

- 4. Последовательно вводите команды в окне утилиты telnet и смотрите как отображается их выполнение на сервере.
- 5. После окончания работы, откройте лог-файл MDaemon-POP.log и сохраните оттуда свою почтовую сессию.

*Примечание: в лог файл записываются все почтовые сессии для всех почтовых ящиков, зарегистрированных на данном домене, поэтому можно переписать весь лог-файл и при подготовке отчета выбрать нужную почтовую сессию.*

#### **Пример почтовой сессии**

START Event Log / MDaemon PRO v9.5.6, POP log information

------------------------------------------------------------------------------- Event Time/Date Event Description ------------------------------------------------------------------------------- Thu 2007-05-03 13:22:03: Session 13; child 1 Thu 2007-05-03 13:20:18: Прием POP соединения от [192.168.0.2 : 1997] Thu 2007-05-03 13:20:18: --> +OK czn.mail POP MDaemon 9.5.6 ready <MDAEMON-F200705031320.AA201868MD9598@czn.mail> Thu 2007-05-03 13:20:23: <-- capa Thu 2007-05-03 13:20:23:  $\rightarrow$  +OK Capability list follows Thu 2007-05-03 13:20:23: --> TOP Thu 2007-05-03 13:20:23: --> USER Thu 2007-05-03 13:20:23: --> UIDL Thu  $2007 - 05 - 03$   $13:20:23$ : -->. Thu 2007-05-03 13:20:53: <-- user tatareva Thu 2007-05-03 13:20:53: --> +OK tatareva... User ok Thu 2007-05-03 13:21:00: <-- PASS \*\*\*\*\*\* Thu 2007-05-03 13:21:00:  $\rightarrow$  +OK tatareva@czn.mail's mailbox has 0 total messages (0 octets) Thu 2007-05-03 13:21:10: <-- capa Thu 2007-05-03 13:21:10:  $\rightarrow$  +OK Capability list follows Thu 2007-05-03 13:21:10: --> TOP Thu 2007-05-03 13:21:10: --> USER Thu 2007-05-03 13:21:10: --> UIDL Thu 2007-05-03 13:21:10: --> . Thu 2007-05-03 13:21:23: <-- list Thu 2007-05-03 13:21:23: Отправка LIST ответа (не загружен) Thu 2007-05-03 13:21:44: <-- uidl Thu 2007-05-03 13:21:44: Отправка UIDL ответа (не загружен) Thu 2007-05-03 13:22:03: <-- quit Thu 2007-05-03 13:22:03: --> +OK tatareva@czn.mail czn.mail POP Server signing off (mailbox empty) Thu 2007-05-03 13:22:03: POP session complete (Bytes in/out: 59/365) Thu 2007-05-03 13:22:03: ----------

#### **Работа по протоколу IMAP**

Команды протокола IMAP на стороне клиента для исследования задает преподаватель. В качестве примера, можно рассмотреть выполнение следующих команд: login, select, fetch, store, logout. Студент должен установить соединение с почтовым сервером с помощью утилиты telnet и исследовать работу сервера с этими командами, просмотрев и пометив на удаление тестовое письмо.

*Внимание! Если предыдущие части работы выполнялись на прошлом лабораторном занятии и сервер MDaemon был остановлен, то необходимо запустить почтовый сервер. Меню «Пуск» «Программы» «MDaemon» «Start MDaemon».*

- 1. Проверьте, на каком порту почтовый сервер ожидает от клиента команды. Для этого выберете пункт меню «Настройка»  $\rightarrow$  «Первичный домен»  $\rightarrow$  «Порты» поле «Прослушивать входящие IMAP события на этом TCP порте», по умолчанию это 143 порт. *Примечание: номер порта при необходимости может быть изменен.*
- 2. Запустите утилиту telnet и соединитесь с установленным почтовым сервером по порту, который указан в настройках сервера.
- 3. Разверните окно MDaemon на полный экран и откройте закладку «Сессии». Открытая IMAP-сессия будет отображаться на почтовом сервере так, как показано на рис. 7.6, 7.7. *Примечание: в отчете можно привести рисунок, подобный рис. 7.8, используйте для*

*этого клавишу PrtSc и любой графический редактор, рисунки сохраните во временной папке и после окончания лабораторных занятий обязательно удалите.*

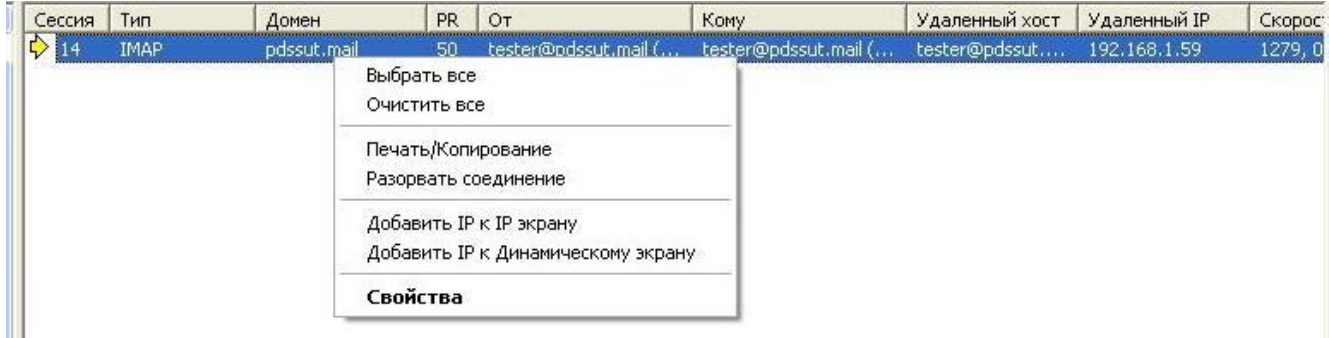

#### **Рис. 7. Открытая IMAP-сессия**

Контекстное меню для открытой почтовой сессии показывает, какие команды может выполнить администратор сервера. Например, можно разорвать соединение с клиентом.

Ход почтовой сессии отражается в окне соединений, которое вызывается выбором команды контекстного меню «Свойства», а также записывается в лог-файл.

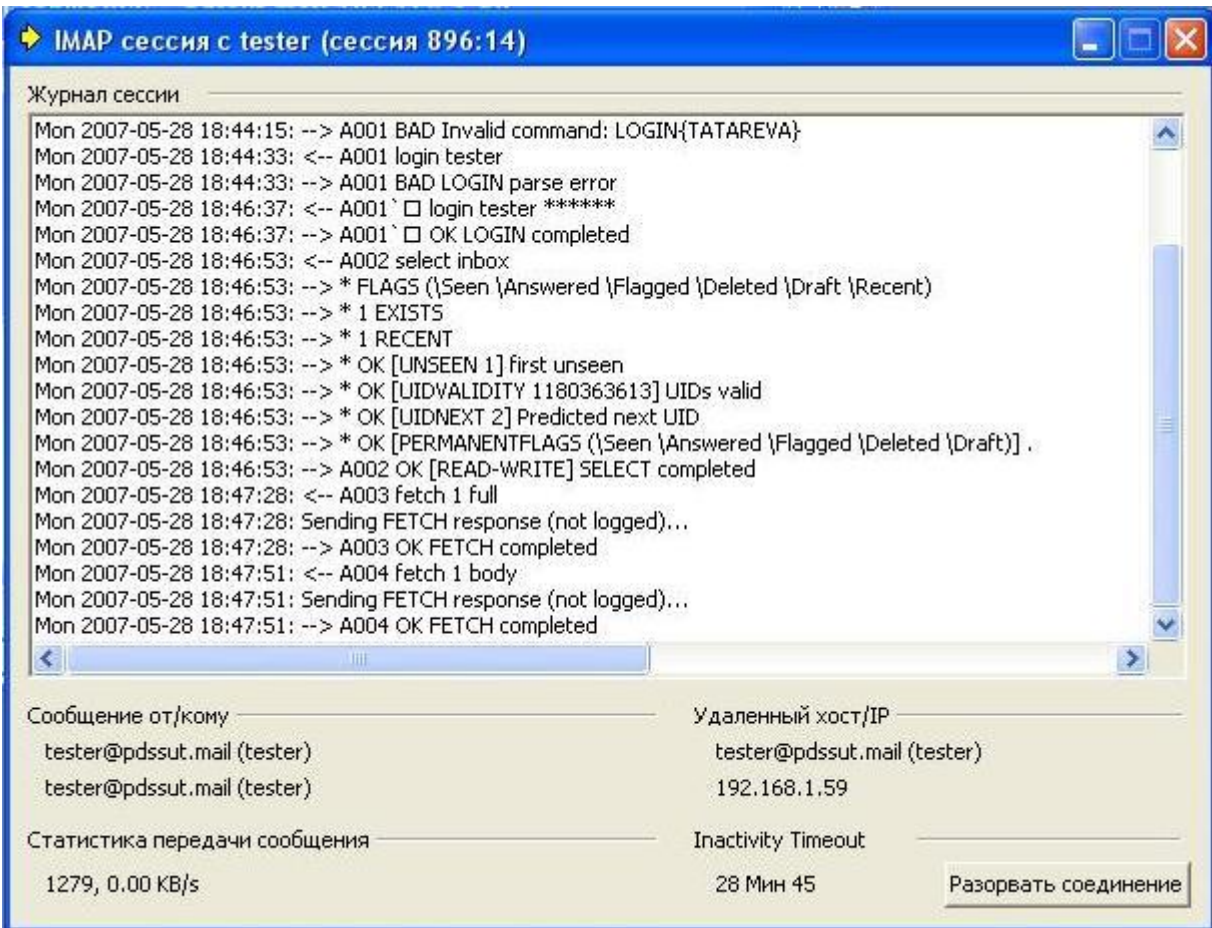

#### **Рис. 8. Окно соединений**

Процесс записи отображается на экране, закладка «IMAP». Лог-файл сохраняется в каталоге, где установлен почтовый сервер (например, C:\MDaemon\Logs).

- 4. Последовательно вводите команды в окне утилиты telnet и смотрите как отображается их выполнение на сервере.
- 5. После окончания работы, откройте лог-файл MDaemon-IMAP.log и сохраните оттуда свою почтовую сессию.

*Примечание: в лог файл записываются все почтовые сессии для всех почтовых ящиков, зарегистрированных на данном домене, поэтому можно переписать весь лог-файл и при подготовке отчета выбрать нужную почтовую сессию.*

#### **Пример почтовой сессии**

Mon 2007-05-28 18:50:53: Session 14; child 1; thread 1912

Mon 2007-05-28 18:43:37: Прием IMAP соединения от [192.168.1.59 : 1112]

Mon 2007-05-28 18:43:37: --> \* OK pdssut.mail IMAP4rev1 MDaemon 9.5.6 ready

Mon 2007-05-28 18:46:37: <-- A001 login tester \*\*\*\*\*\*

Mon 2007-05-28 18:46:37: --> A001 OK LOGIN completed

Mon 2007-05-28 18:46:53: <-- A002 select inbox

Mon 2007-05-28 18:46:53: --> \* FLAGS (\Seen \Answered \Flagged \Deleted \Draft \Recent)

Mon 2007-05-28 18:46:53: --> \* 1 EXISTS

Mon 2007-05-28 18:46:53: --> \* 1 RECENT

Mon 2007-05-28 18:46:53: --> \* OK [UNSEEN 1] first unseen

Mon 2007-05-28 18:46:53: --> \* OK [UIDVALIDITY 1180363613] UIDs valid

Mon 2007-05-28 18:46:53: --> \* OK [UIDNEXT 2] Predicted next UID

Mon 2007-05-28 18:46:53: --> \* OK [PERMANENTFLAGS (\Seen \Answered \Flagged \Deleted \Draft)] .

Mon 2007-05-28 18:46:53: --> A002 OK [READ-WRITE] SELECT completed

Mon 2007-05-28 18:47:28: <-- A003 fetch 1 full

Mon 2007-05-28 18:47:28: Sending FETCH response (not logged)...

Mon 2007-05-28 18:47:28: --> A003 OK FETCH completed

Mon 2007-05-28 18:47:51: <-- A004 fetch 1 body

Mon 2007-05-28 18:47:51: Sending FETCH response (not logged)...

Mon 2007-05-28 18:47:51: --> A004 OK FETCH completed

Mon 2007-05-28 18:50:53: <-- A005 logout

Mon 2007-05-28 18:50:53: --> \* BYE IMAP engine signing off (no errors)

Mon 2007-05-28 18:50:53: --> A005 OK LOGOUT completed

Mon 2007-05-28 18:50:53: IMAP session complete, (1428 bytes)

Mon 2007-05-28 18:50:53: ----------

#### **Удаление почтового сервера**

После выполнения лабораторной работы необходимо удалить почтовый сервер с компьютера. Для этого остановите работу почтового сервера, выбрав команду меню «Файл»  $\rightarrow$  «Остановить MDaemon». Для остановки дополнительных компонент выполните следующие действия: Пуск  $\rightarrow$  Программы  $\rightarrow$  MDaemon  $\rightarrow$  Stop WebAdmin. Пуск  $\rightarrow$  Панель управления  $\rightarrow$  Установка и удаление программ, выбрать MDaemon и нажать «Удалить». Следуйте инструкциям программы удаления почтового сервера.

Удалите каталог, в который был установлен почтовый сервер.

## **Пример отчета по Лабораторной работе**

**1. Цель работы:** получить практические навыки в работе с почтовым сервером, исследовать взаимодействие протоколов электронной почты в сети Интернет.

В ходе лабораторной работы под руководством преподавателя на компьютере GULYA, имеющим IP-адрес 192.168.1.59, был установлен почтовый сервер MDaemon, которому было присвоено доменное имя pdssut.mail.

На этом сервере были заведены учетные записи для пользователей tester и tatareva, соответствующие почтовым ящикам [tester@pdssut.mail](mailto:tester@pdssut.mail) и [tatareva@pdssut.mail.](mailto:tatareva@pdssut.mail)

## **2. Работа по протоколу SMTP**

Было рассмотрено выполнение следующих команд: helo, mail from, rcpt to, data, quit.

Для подготовки и отсылки почтового сообщения по протоколу SMTP с помощью утили-

ты telnet был осуществлен доступ к почтовому серверу pdssut.mail, порт 25 (рис. 1).

# $\Box$  letnet 192.168.1.59 - 0 X 220 pdssut.mail ESMTP MDaemon 9.5.6; Wed, 30 May 2007 15:53:31 +0400 helo`admin nelo admın<br>250 pdssut.mail Hello admin, pleased to meet you<br>mail from:tester@pdssut.mail<br>250 <tester@pdssut.mail>, Sender ok<br>rcpt to:tatareva@pdssut.ru<br>250 <tatareva@pdssut.ru>, Recipient ok data<br>500 What? I don't understand that.<br>data data uaca<br>354 Enter mail, end with <CRLF>.<CRLF><br>отправка письма по протоколу SMTP 250 Ok, message saved <Message-ID:  $>$ quit

Рис. 1

На рис. 2 показана реакция сервера на SMTP-команды со стороны клиента.

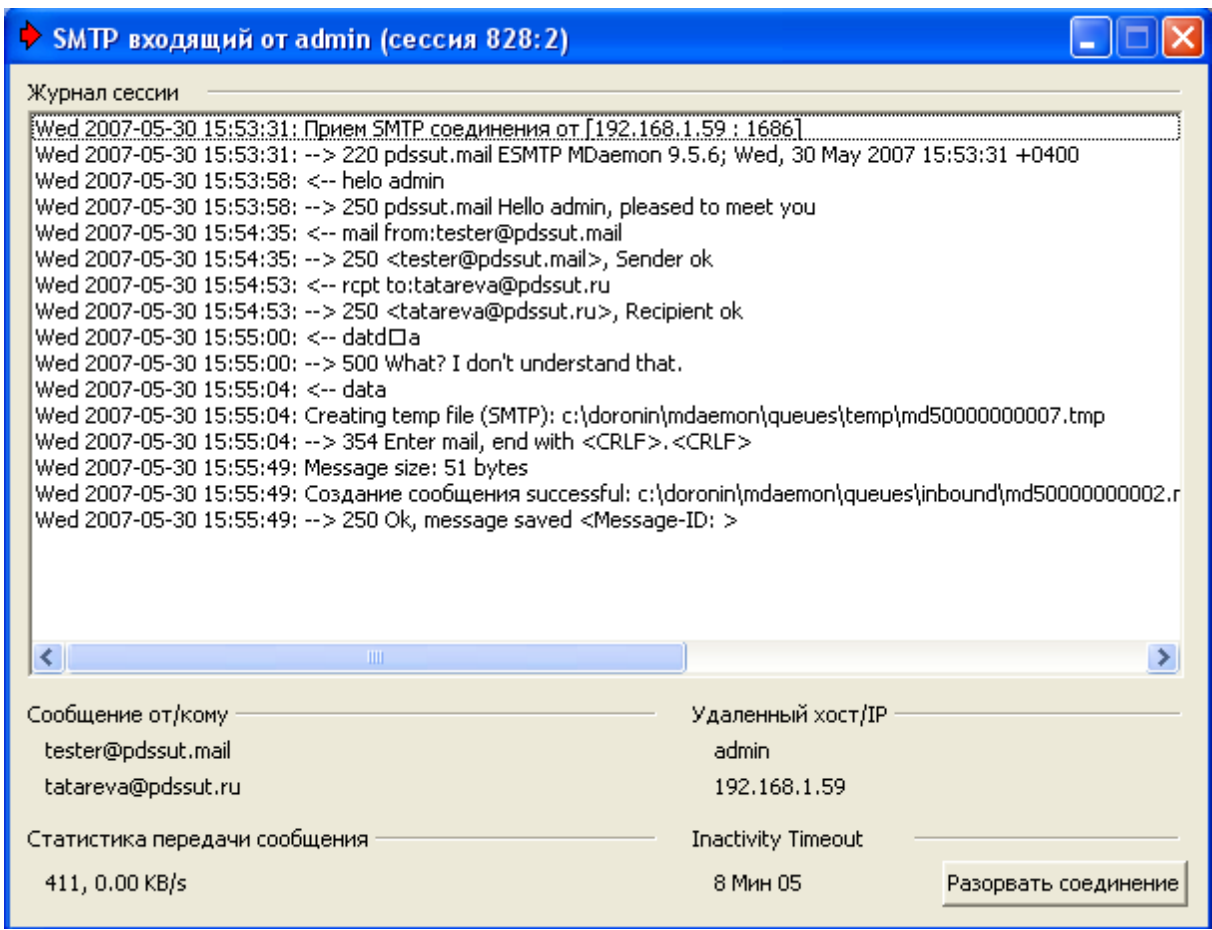

Рис. 2

SMTP-сессия была записана сервером в лог-файл, содержимое лог-файла приведено ни-

же.

Wed 2007-05-30 16:09:05: ----------

Wed 2007-05-30 16:09:08: Session 4; child 1; thread 3244

Wed 2007-05-30 16:07:59: Прием SMTP соединения от [192.168.1.59 : 1691]

Wed 2007-05-30 16:07:59: --> 220 pdssut.mail ESMTP MDaemon 9.5.6; Wed, 30 May 2007 16:07:59

 $+0400$ 

Wed 2007-05-30 16:08:06: <-- helo admin

Wed 2007-05-30 16:08:06: --> 250 pdssut.mail Hello admin, pleased to meet you

Wed 2007-05-30 16:08:25: <-- mail from:tester@pdssut.mail

Wed 2007-05-30 16:08:25: --> 250 <tester@pdssut.mail>, Sender ok

Wed 2007-05-30 16:08:41: <-- rcpt to:tatareva@pdssut.mail

Wed 2007-05-30 16:08:41: --> 250 <tatareva@pdssut.mail>, Recipient ok

Wed 2007-05-30 16:08:51: <-- data

Wed 2007-05-30 16:08:51: --> 500 What? I don't understand that.

Wed 2007-05-30 16:08:54: <-- data

Wed 2007-05-30 16:08:54: Creating temp file (SMTP):

c:\doronin\mdaemon\queues\temp\md50000000007.tmp

Wed 2007-05-30 16:08:54: --> 354 Enter mail, end with <CRLF>.<CRLF>

Wed 2007-05-30 16:08:59: Message size: 6 bytes

Wed 2007-05-30 16:08:59: Создание сообщения successful:

c:\doronin\mdaemon\queues\inbound\md50000000002.msg

Wed 2007-05-30 16:08:59: --> 250 Ok, message saved <Message-ID: >

Wed 2007-05-30 16:09:06: <-- qui

Wed 2007-05-30 16:09:06: --> 500 What? I don't understand that.

Wed 2007-05-30 16:09:08: <-- quit

Wed 2007-05-30 16:09:08: --> 221 See ya in cyberspace

Wed 2007-05-30 16:09:08: SMTP сессия успешна (Байт принято/передано: 110/377)

Wed 2007-05-30 16:09:08: ----------

## **3. Работа по протоколу POP3**

Было рассмотрено выполнение следующих команд: user, pass, list, retr, quit.

Для получения почтового сообщения по протоколу POP3 с помощью утилиты telnet был

осуществлен доступ к почтовому серверу pdssut.mail, порт 110 (рис. 3).

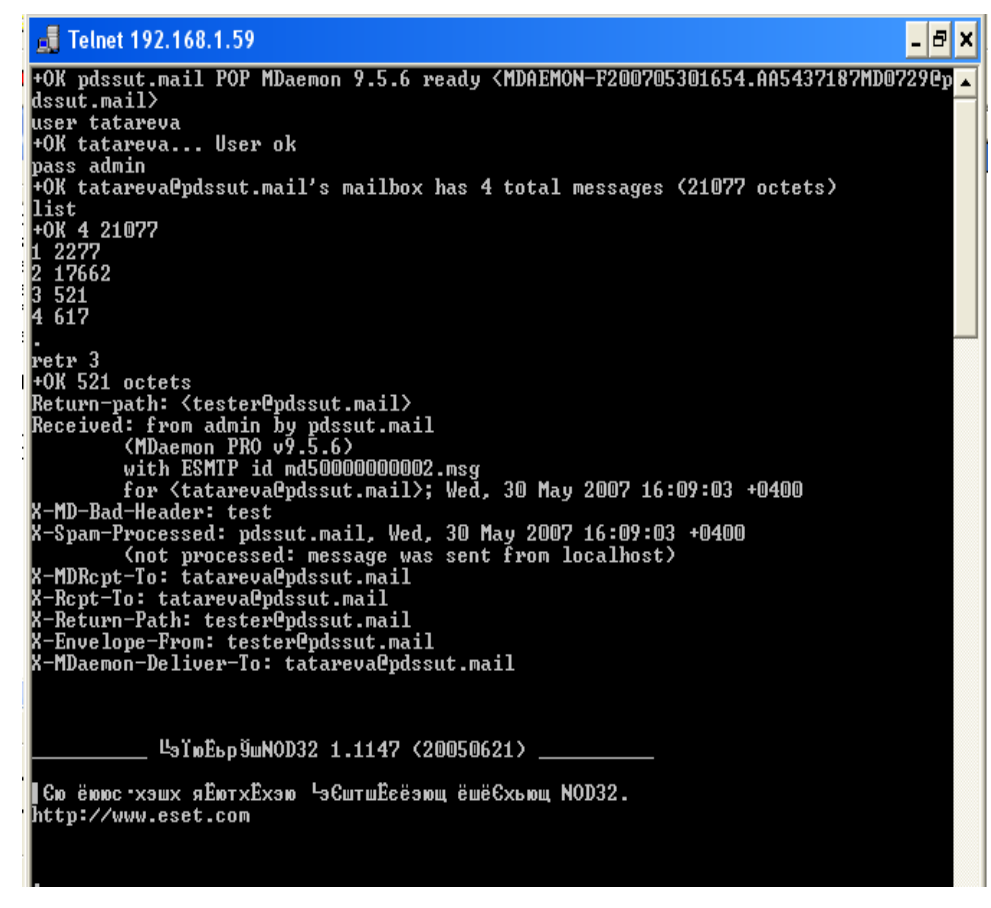

Рис. 3

На рис. 4 показана реакция сервера на POP-команды со стороны клиента.

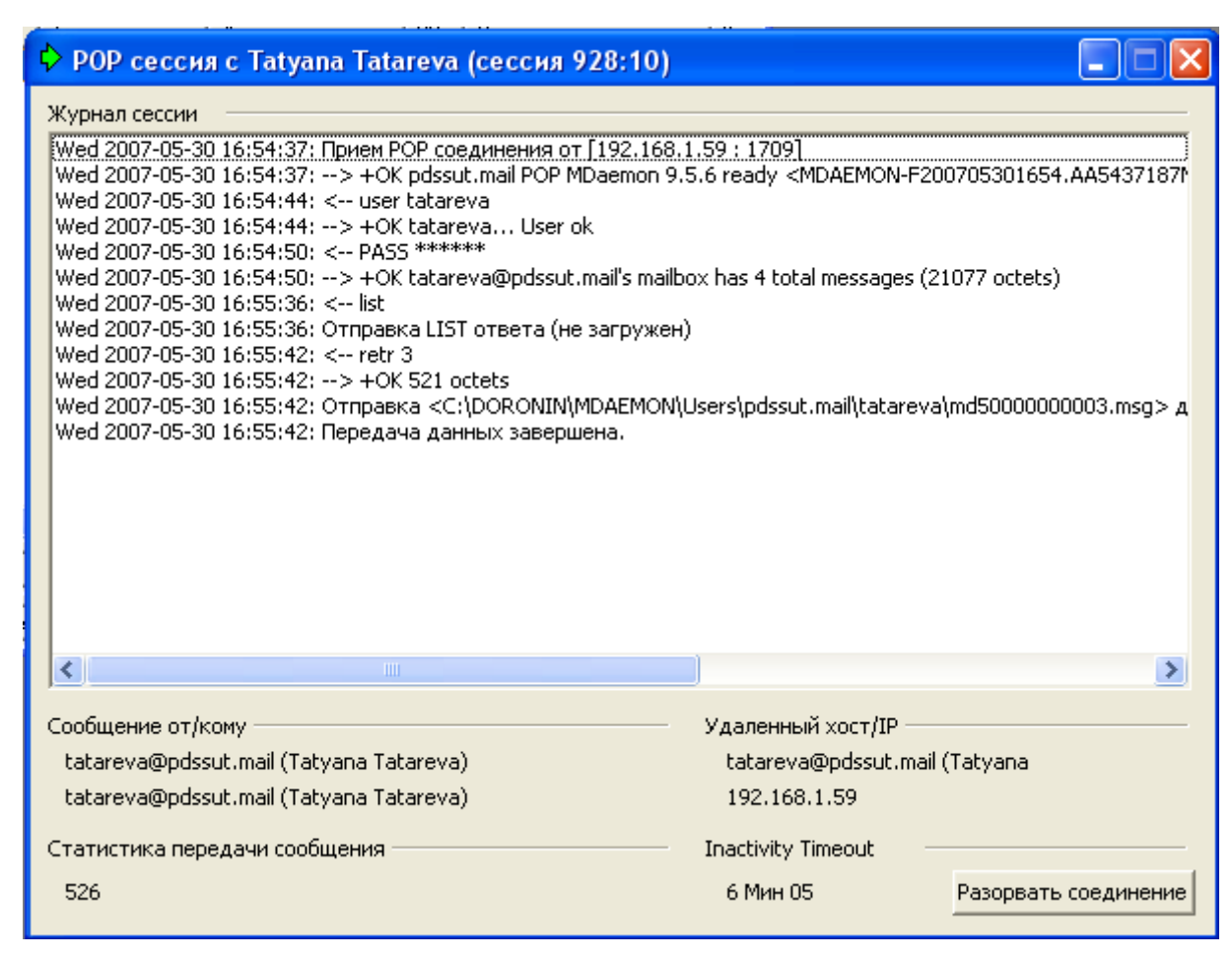

Рис. 4

POP-сессия была записана сервером в лог-файл, содержимое лог-файла приведено ниже.

Wed 2007-05-30 16:43:34: Session 9; child 1

Wed 2007-05-30 16:41:41: Прием POP соединения от [192.168.1.59 : 1708]

Wed 2007-05-30 16:41:41: --> +OK pdssut.mail POP MDaemon 9.5.6 ready <MDAEMON-

F200705301641.AA4141984MD7002@pdssut.mail>

Wed 2007-05-30 16:41:47: <-- user tatareva

Wed 2007-05-30 16:41:47: --> +OK tatareva... User ok

Wed 2007-05-30 16:41:52: <-- PASS \*\*\*\*\*\*

Wed 2007-05-30 16:41:52: --> +OK tatareva@pdssut.mail's mailbox has 4 total messages (21077 octets)

Wed 2007-05-30 16:41:55: <-- list

Wed 2007-05-30 16:41:55: Отправка LIST ответа (не загружен)

Wed 2007-05-30 16:43:34: <-- quit

Wed 2007-05-30 16:43:34: --> +OK tatareva@pdssut.mail pdssut.mail POP Server signing off (4 messages left)

Wed 2007-05-30 16:43:34: POP session complete (Bytes in/out: 39/316)

Wed 2007-05-30 16:43:34: ----------

### **4. Работа по протоколу IMAP**

Было рассмотрено выполнение следующих команд: login, select, fetch, logout.

Для получения почтового сообщения по протоколу IMAP с помощью утилиты telnet был

осуществлен доступ к почтовому серверу pdssut.mail, порт 143 (рис. 5).

| $\frac{1}{200}$ Telnet 192.168.1.59                                              |  |
|----------------------------------------------------------------------------------|--|
| * OK pdssut.mail IMAP4rev1 MDaemon 9.5.6 ready                                   |  |
| A001 login tatareva admin                                                        |  |
| A001 OK LOGIN completed                                                          |  |
| A002 select inbox                                                                |  |
| FLAGS (\Seen \Answered \Flagged \Deleted \Draft \Recent)                         |  |
| 4 EXISTS                                                                         |  |
| 0 RECENT                                                                         |  |
| OK IUNSEEN 1] first unseen                                                       |  |
| * OK [UIDVALIDITY 1180530392] UIDs valid                                         |  |
| OK IUIDNEXT 51 Predicted next UID                                                |  |
| OK IPERMANENTFLAGS (\Seen \Answered \Flagged \Deleted \Draft)].                  |  |
| A002 OK [READ-WRITE] SELECT completed                                            |  |
| A003 fetch 3                                                                     |  |
| A003 BAD FETCH parse error                                                       |  |
| A003 fetch 3 full                                                                |  |
| * 3 FETCH (FLAGS () INTERNALDATE "30-May-2007 16:09:03 +0400" RFC822.SIZE 521 EN |  |
| UELOPE (NIL NIL NIL NIL NIL NIL NIL NIL NIL NIL) BODY ("TEXT" "PLAIN" NIL NIL NI |  |
| L "7BIT" 0 0>>                                                                   |  |
| A003 OK FETCH completed<br>A004 fetch 4 full                                     |  |
| * 4 FETCH 〈FLAGS 〈〉 INTERNALDATE "30-May-2007 16:23:01 +0400" RFC822.SIZE 617 EN |  |
| UELOPE (NIL NIL NIL NIL NIL NIL NIL NIL NIL NIL) BODY ("TEXT" "PLAIN" NIL NIL NI |  |
| L "7BIT" 0 0>>                                                                   |  |
| <b>A004 OK FETCH completed</b>                                                   |  |
| A005 logout_                                                                     |  |
|                                                                                  |  |

Рис. 5

На рис. 6 показана реакция сервера на IMAP-команды со стороны клиента.

| ♦ IMAP сессия с Tatyana Tatareva (сессия 848:12)                                                                                                    |                                                                    |                      |  |  |
|----------------------------------------------------------------------------------------------------|--------------------------------------------------------------------|----------------------|--|--|
| Журнал сессии                                                                                                    |                                                                    |                      |  |  |
| Wed 2007-05-30 17:26:20: --> * OK pdssut.mail IMAP4rev1 MDaemon 9.5.6 ready<br>Wed 2007-05-30 17:26:34: <-- A001 login tatareva ******<br>Wed 2007-05-30 17:26:34: -- > A001 OK LOGIN completed<br>Wed 2007-05-30 17:27:17: <-- select口口口口口口A002 select inbox                                                       |                                                                    |                      |  |  |
| Wed 2007-05-30 17:27:17: --> * FLAGS (\Seen \Answered \Flagged \Deleted \Draft \Recent)<br>Wed 2007-05-30 17:27:17: --> * 4 EXISTS<br>Wed 2007-05-30 17:27:17: --> * 0 RECENT<br>Wed 2007-05-30 17:27:17: --> * OK [UNSEEN 1] first unseen<br>Wed 2007-05-30 17:27:17: --> * OK [UIDVALIDITY 1180530392] UIDs valid |                                                                    |                      |  |  |
| Wed 2007-05-30 17:27:17: --> * OK [UIDNEXT 5] Predicted next UID<br>. [(Ved 2007-05-30 17:27:17: --> * OK [PERMANENTFLAGS (\Seen \Answered \Flagged \Deleted \Draft) .<br>Wed 2007-05-30 17:27:17: --> select口口口口口口A002 OK [READ-WRITE] SELECT completed<br>Wed 2007-05-30 17:28:01: <-- A003 fetch 3               |                                                                    |                      |  |  |
| Wed 2007-05-30 17:28:01: -- > A003 BAD FETCH parse error<br>Wed 2007-05-30 17:28:14: <-- A003 fetch 3 full<br>Wed 2007-05-30 17:28:14: Sending FETCH response (not logged)<br>Wed 2007-05-30 17:28:14: -- > A003 OK FETCH completed                                                                                 |                                                                    |                      |  |  |
| Wed 2007-05-30 17:28:27: <-- A004 fetch 4 full<br>Wed 2007-05-30 17:28:27: Sending FETCH response (not logged)<br>Wed 2007-05-30 17:28:27: --> A004 OK FETCH completed                                                                                                    |                                                                    |                      |  |  |
| ◁<br>m                                                                                                    |                                                                    |                      |  |  |
| Сообщение от/кому<br>tatareva@pdssut.mail (Tatyana Tatareva)<br>tatareva@pdssut.mail (Tatyana Tatareva).                                                                                                    | Удаленный хост/IP<br>tatareva@pdssut.mail (Tatyana<br>192.168.1.59 |                      |  |  |
| Статистика передачи сообщения                                                                                                    | <b>Inactivity Timeout</b>                                          |                      |  |  |
| 948, 0.00 KB/s                                                                                                    | 27 Мин 55                                                          | Разорвать соединение |  |  |

Рис. 6

IMAP-сессия была записана сервером в лог-файл, содержимое лог-файла приведено ни-

же.

- Wed 2007-05-30 17:25:31: ----------
- Wed 2007-05-30 17:32:12: Session 12; child 1; thread 1824
- Wed 2007-05-30 17:26:20: Прием IMAP соединения от [192.168.1.59 : 1712]
- Wed 2007-05-30 17:26:20: --> \* OK pdssut.mail IMAP4rev1 MDaemon 9.5.6 ready
- Wed 2007-05-30 17:26:34: <-- A001 login tatareva \*\*\*\*\*\*
- Wed 2007-05-30 17:26:34: --> A001 OK LOGIN completed
- Wed 2007-05-30 17:27:17: <-- A002 select inbox
- Wed 2007-05-30 17:27:17: --> \* FLAGS (\Seen \Answered \Flagged \Deleted \Draft \Recent)
- Wed 2007-05-30 17:27:17: --> \* 4 EXISTS
- Wed 2007-05-30 17:27:17: --> \* 0 RECENT
- Wed 2007-05-30 17:27:17: --> \* OK [UNSEEN 1] first unseen
- Wed 2007-05-30 17:27:17: --> \* OK [UIDVALIDITY 1180530392] UIDs valid
- Wed 2007-05-30 17:27:17: --> \* OK [UIDNEXT 5] Predicted next UID
- Wed 2007-05-30 17:27:17: --> \* OK [PERMANENTFLAGS (\Seen \Answered \Flagged \Deleted \Draft)] .
- Wed 2007-05-30 17:27:17: --> A002 OK [READ-WRITE] SELECT completed
- Wed 2007-05-30 17:28:01: <-- A003 fetch 3
- Wed 2007-05-30 17:28:01: --> A003 BAD FETCH parse error
- Wed 2007-05-30 17:28:14: <-- A003 fetch 3 full
- Wed 2007-05-30 17:28:14: Sending FETCH response (not logged)...
- Wed 2007-05-30 17:28:14: --> A003 OK FETCH completed
- Wed 2007-05-30 17:28:27: <-- A004 fetch 4 full
- Wed 2007-05-30 17:28:27: Sending FETCH response (not logged)...
- Wed 2007-05-30 17:28:27: --> A004 OK FETCH completed
- Wed 2007-05-30 17:32:12: <-- A005 logout
- Wed 2007-05-30 17:32:12: --> \* BYE IMAP engine signing off (no errors)
- Wed 2007-05-30 17:32:12: --> A005 OK LOGOUT completed
- Wed 2007-05-30 17:32:12: IMAP session complete, (1031 bytes)
- Wed 2007-05-30 17:32:13: ----------